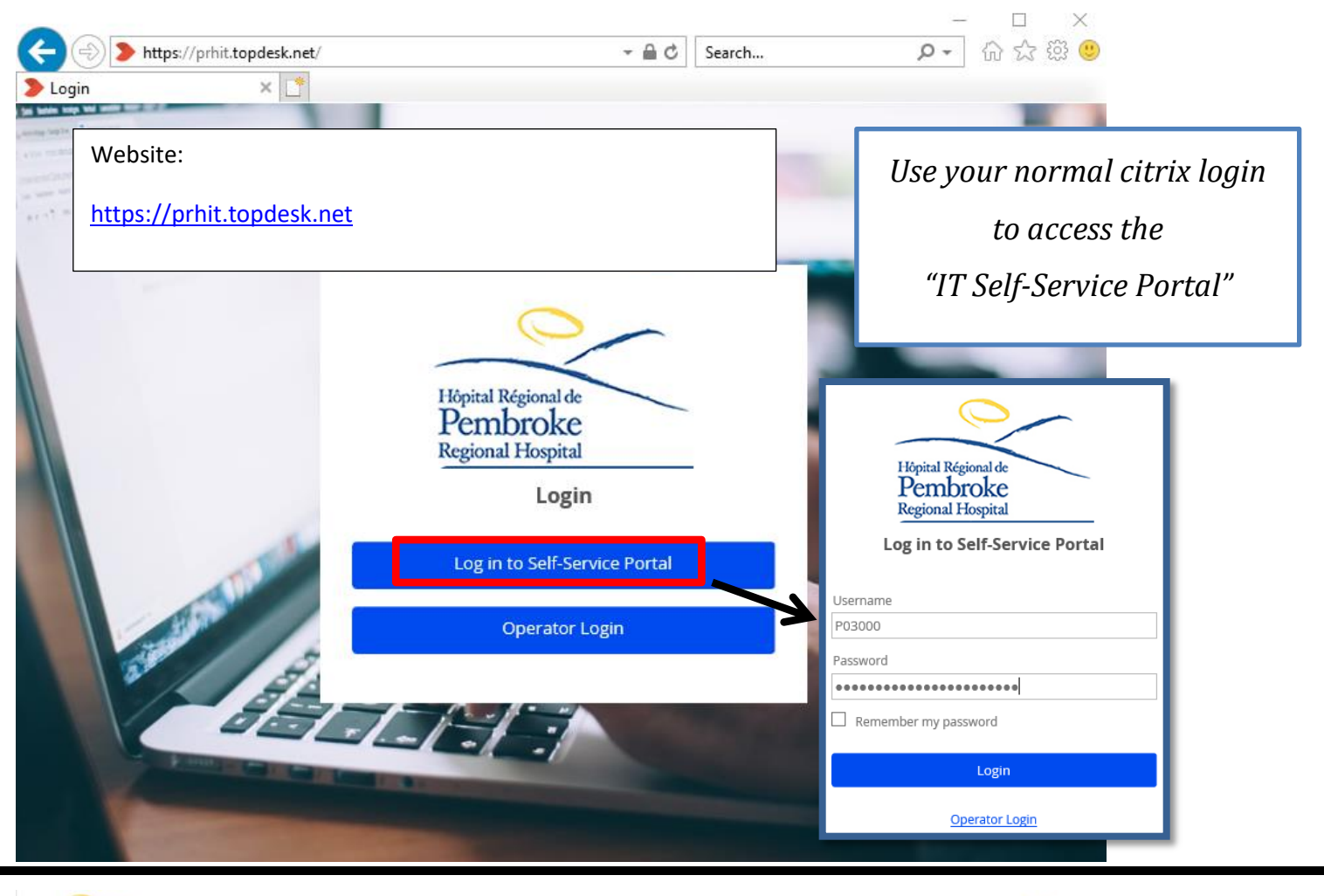

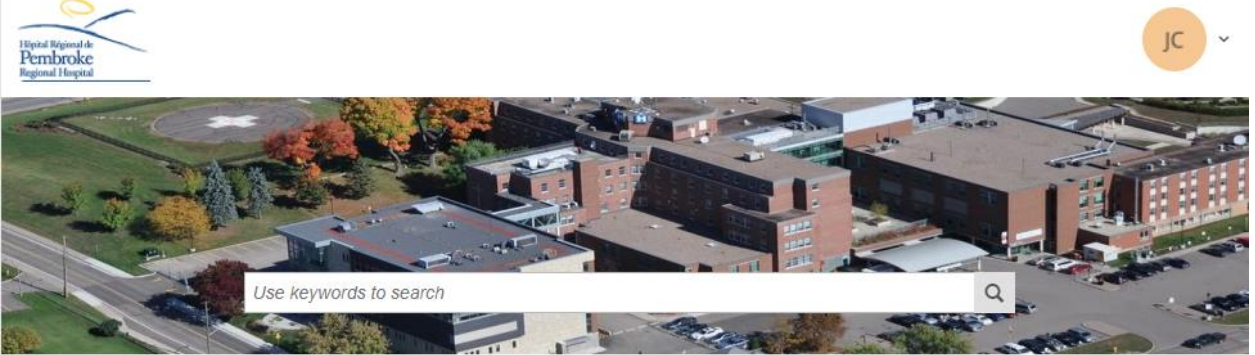

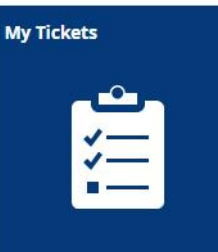

**Email Changes and Problems** 

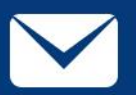

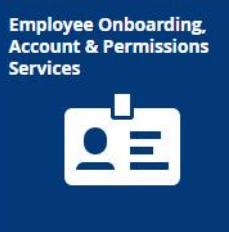

Networking Issues (Wifi,<br>Internet Access)

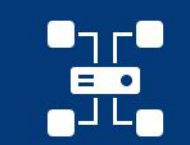

Equipment Issues &<br>Changes

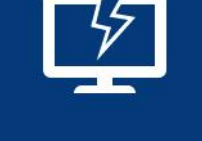

**Applications (Including<br>Citrix and HIS)** 

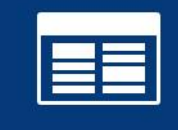

Select one of the blue boxes to create a new ticket; or click "My Tickets" to review your open IT issues.

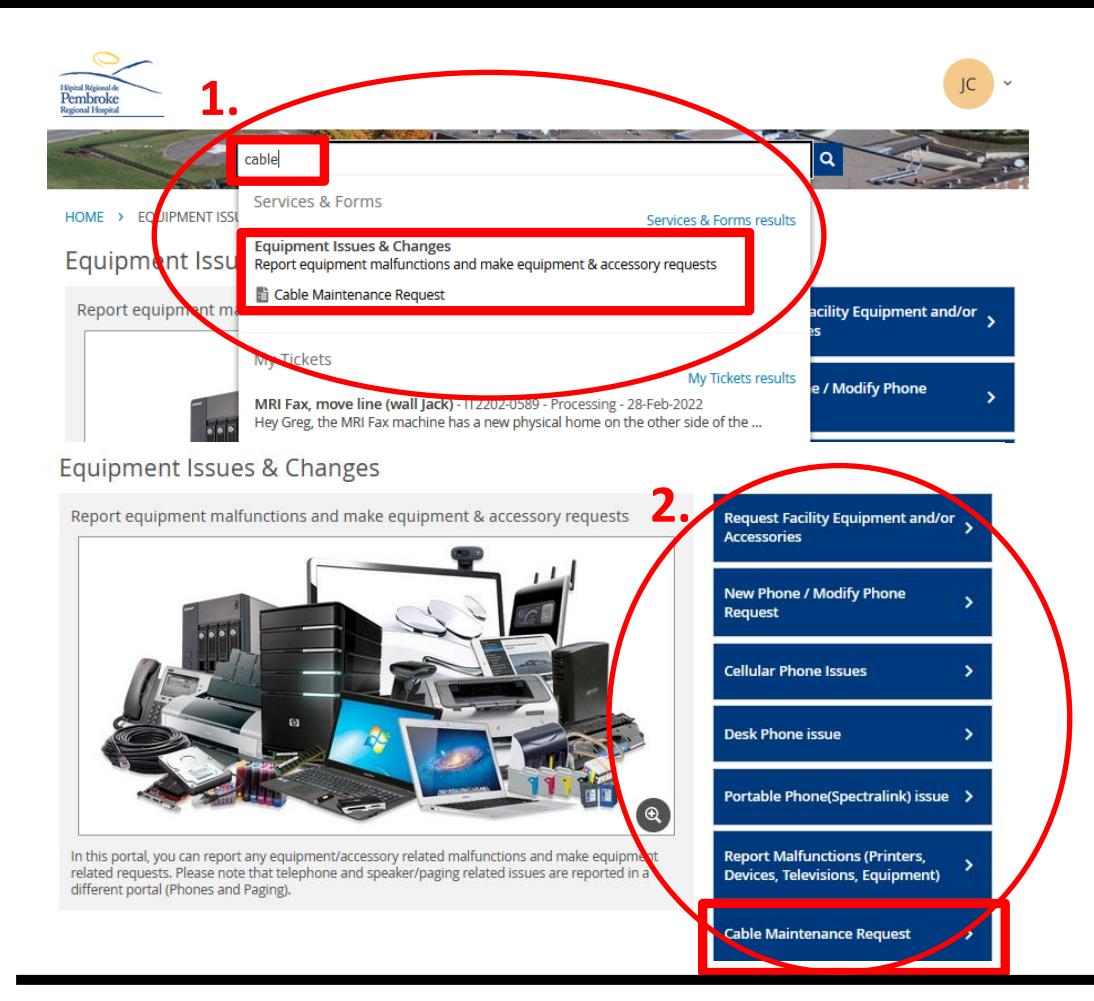

1. *Search box to search for open tickets OR net ticket categories* 2. *Blue buttons to narrow down what category of new ticket to create,* 

*You can either use the:* 

*In this case I want to create a new cable cleanup request*

## HOME > EQUIPMENT ISSUES & CHANGES > CABLE MAINTENANCE REQUEST

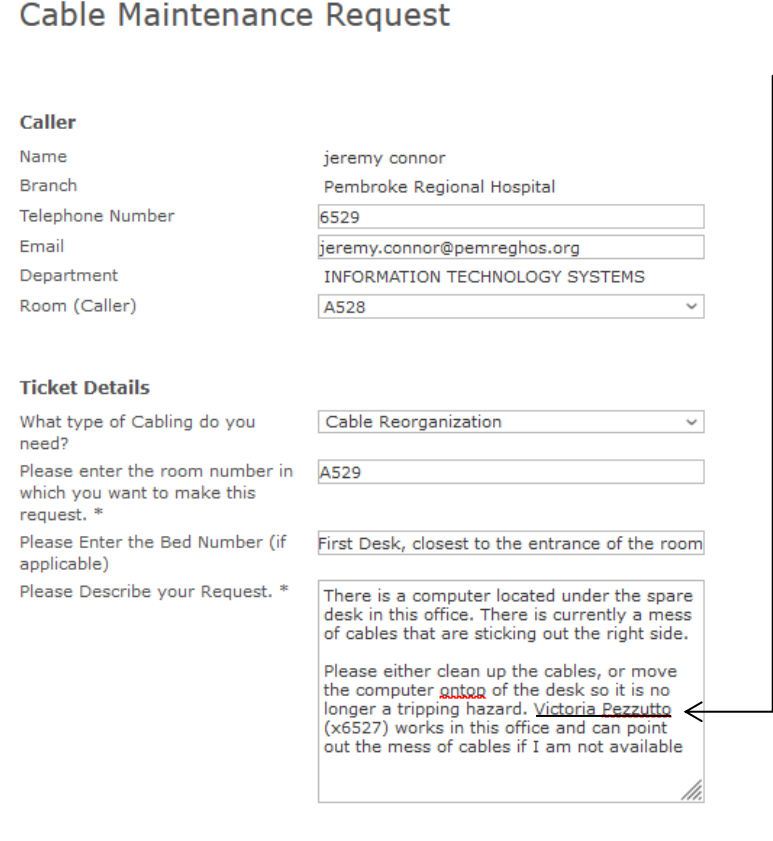

\* Required fields

Will be shared with → victoria pezzutto

 $\leq$ Share

*Please be sure to fill in as much info as possible. The more info you provide, the more likely we are to be able to action your ticket quickly.* 

*Feel free to also include another co-worker in the description in case you're unavailable when a tech can come by; use the share button to share this ticket with the person*

*Click "Submit" to create the ticket*

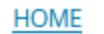

## **Cable Maintenance Request**

Thank you!

Your Cable Maintenance Request form was sent.

Your request is registered under number IT2205-0054

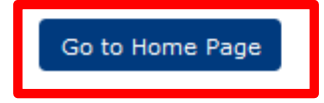

You can click on the Ticket number to go directly to the ticket you just created. You can also click HOME at any time, and select MY TICKETS to see your open tickets and their current status.

HOME > CABLE MAINTENANCE REQUEST

## Cable Maintenance Request

IT2205-0054

jeremy connor Logged on May 5, 2022, 10:50 a.m.

What type of Cabling do you need? - Cable Reorganization

Please enter the room number in which you want to make this request.  $- A529$ 

Please Enter the Bed Number (if applicable) - First Desk, closest to the entrance of the room

Please Describe your Request.

- There is a computer located under the spare desk in this office. There is currently a mess of cables that are sticking out the right side.

Please either clean up the cables, or move the computer ontop of the desk so it is no longer a tripping hazard. Victoria Pezzutto (x6527) works in this office and can point out the mess of cables if I am not available

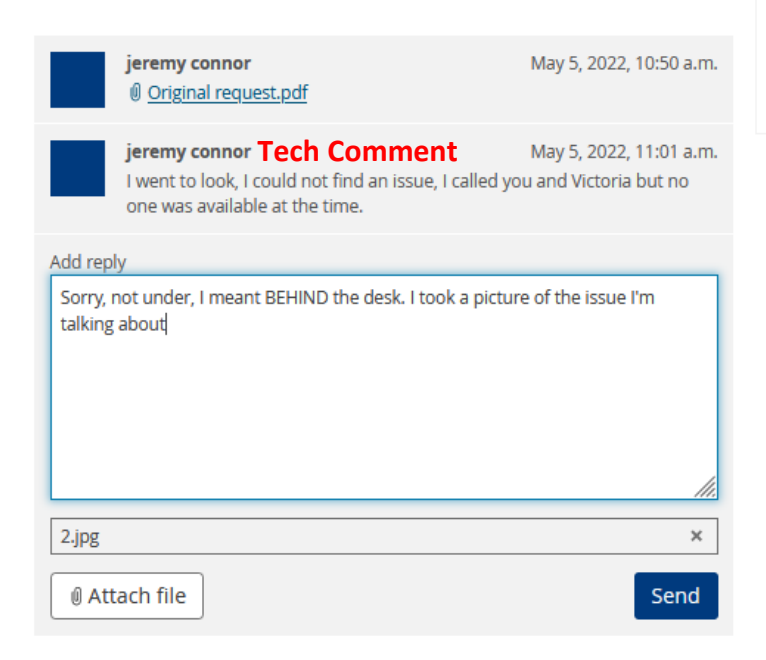

<Share Will be shared with victoria pezzutto **Processing** by Helpdesk **Due date** May 9, 2022, 10:50 a.m. Close

## **Status** Logged

Hide

**Type** Request Categorization Hardware Issues

When you view a ticket, you can see its current status and add extra comments. Comments and files sent will be attached to the ticket and will also be sent to the tech working on the issue.

In this case I am attaching a photo of the area that needs work

You can also click the close button to close your ticket in case it's either Already been resolved, or does not need to be looked at anymore